Esempio di configurazione dell'assegnazione di gruppi di criteri per i client AnyConnect che usano LDAP sugli headend Cisco IOS  $\overline{a}$ 

#### Sommario

Introduzione **Prerequisiti Requisiti** Componenti usati Premesse **Configurazione** Esempio di rete **Avvertenze Verifica** Risoluzione dei problemi

### Introduzione

In questo documento viene descritto come configurare le mappe di attributi LDAP (Lightweight Directory Access Protocol) in modo da assegnare automaticamente a un utente il criterio VPN corretto in base alle credenziali.

Nota: Il supporto per l'autenticazione LDAP per gli utenti VPN SSL (Secure Sockets Layer) che si connettono a un headend Cisco IOS<sup>®</sup> viene registrato dall'ID bug Cisco [CSCuj20940](https://tools.cisco.com/bugsearch/bug/CSCuj20940). Fino a quando il supporto non viene aggiunto ufficialmente, il supporto LDAP è la soluzione migliore.

## **Prerequisiti**

#### **Requisiti**

Cisco raccomanda la conoscenza dei seguenti argomenti:

- SSL VPN su Cisco IOS
- Autenticazione LDAP su Cisco IOS
- Servizi directory

#### Componenti usati

Le informazioni fornite in questo documento si basano sulle seguenti versioni software e hardware:

- $\cdot$  CISCO 881-SEC-K9
- Software Cisco IOS, software C880 (C880DATA-UNIVERSALK9-M), versione 15.1(4)M, SOFTWARE RELEASE (fc1)

Le informazioni discusse in questo documento fanno riferimento a dispositivi usati in uno specifico ambiente di emulazione. Su tutti i dispositivi menzionati nel documento la configurazione è stata ripristinata ai valori predefiniti. Se la rete è operativa, valutare attentamente eventuali conseguenze derivanti dall'uso dei comandi.

## Premesse

Il protocollo LDAP è un protocollo di applicazione standard del settore aperto, indipendente dal fornitore, per l'accesso e la gestione di servizi di directory distribuiti su una rete IP (Internet Protocol). I servizi di elenchi in linea svolgono un ruolo importante nello sviluppo delle applicazioni Intranet e Internet in quanto consentono la condivisione di informazioni su utenti, sistemi, reti, servizi e applicazioni in tutta la rete.

Spesso gli amministratori desiderano fornire agli utenti VPN autorizzazioni di accesso diverse per il contenuto WebVPN. A tale scopo, è possibile configurare criteri VPN diversi nel server VPN e assegnare tali set di criteri a ogni utente in base alle credenziali. Sebbene sia possibile completare questa operazione manualmente, è più efficiente automatizzare il processo con i servizi directory. Per utilizzare LDAP per assegnare un criterio di gruppo a un utente, è necessario configurare una mappa che esegua il mapping di un attributo LDAP, ad esempio l'attributo di Active Directory (AD) "memberOf", a un attributo riconosciuto dall'headend VPN.

Sull'appliance ASA (Adaptive Security Appliance), questo obiettivo viene regolarmente raggiunto tramite l'assegnazione di criteri di gruppo diversi a utenti diversi con una mappa degli attributi LDAP, come mostrato nell'[esempio di configurazione dell'uso delle mappe di attributi LDAP da](/content/en/us/support/docs/security/asa-5500-x-series-next-generation-firewalls/91831-mappingsvctovpn.html) [parte dell'ASA.](/content/en/us/support/docs/security/asa-5500-x-series-next-generation-firewalls/91831-mappingsvctovpn.html)

Su Cisco IOS, lo stesso risultato può essere ottenuto con la configurazione di diversi gruppi di criteri nel contesto WebVPN e l'uso di mappe di attributi LDAP per determinare quale gruppo di criteri verrà assegnato all'utente. Sugli headend Cisco IOS, l'attributo "memberOf" di Active Directory è mappato al supplicant-group dell'attributo Authentication, Authorization, and Accounting (AAA). Per ulteriori informazioni sui mapping di attributi predefiniti, vedere [Esempio di](/content/en/us/support/docs/ip/lightweight-directory-access-protocol-ldap/113689-ldap-on-ios-00.html) [configurazione di LDAP su dispositivi IOS che utilizzano mappe di attributi dinamici](/content/en/us/support/docs/ip/lightweight-directory-access-protocol-ldap/113689-ldap-on-ios-00.html). Tuttavia, per la VPN SSL, sono disponibili due mapping di attributi AAA rilevanti:

#### Nome attributo AAA Rilevanza VPN SSL

user-vpn-group esegue il mapping al gruppo di criteri definito nel contesto WebVPN webvpn-context esegue il mapping al contesto WebVPN effettivo

Pertanto, la mappa degli attributi LDAP deve mappare l'attributo LDAP rilevante a uno di questi due attributi AAA.

## **Configurazione**

Nota: per ulteriori informazioni sui comandi menzionati in questa sezione, usare lo [strumento](//tools.cisco.com/Support/CLILookup/cltSearchAction.do) [di ricerca dei comandi \(solo utenti](//tools.cisco.com/Support/CLILookup/cltSearchAction.do) [registrati\).](//tools.cisco.com/RPF/register/register.do)

#### Esempio di rete

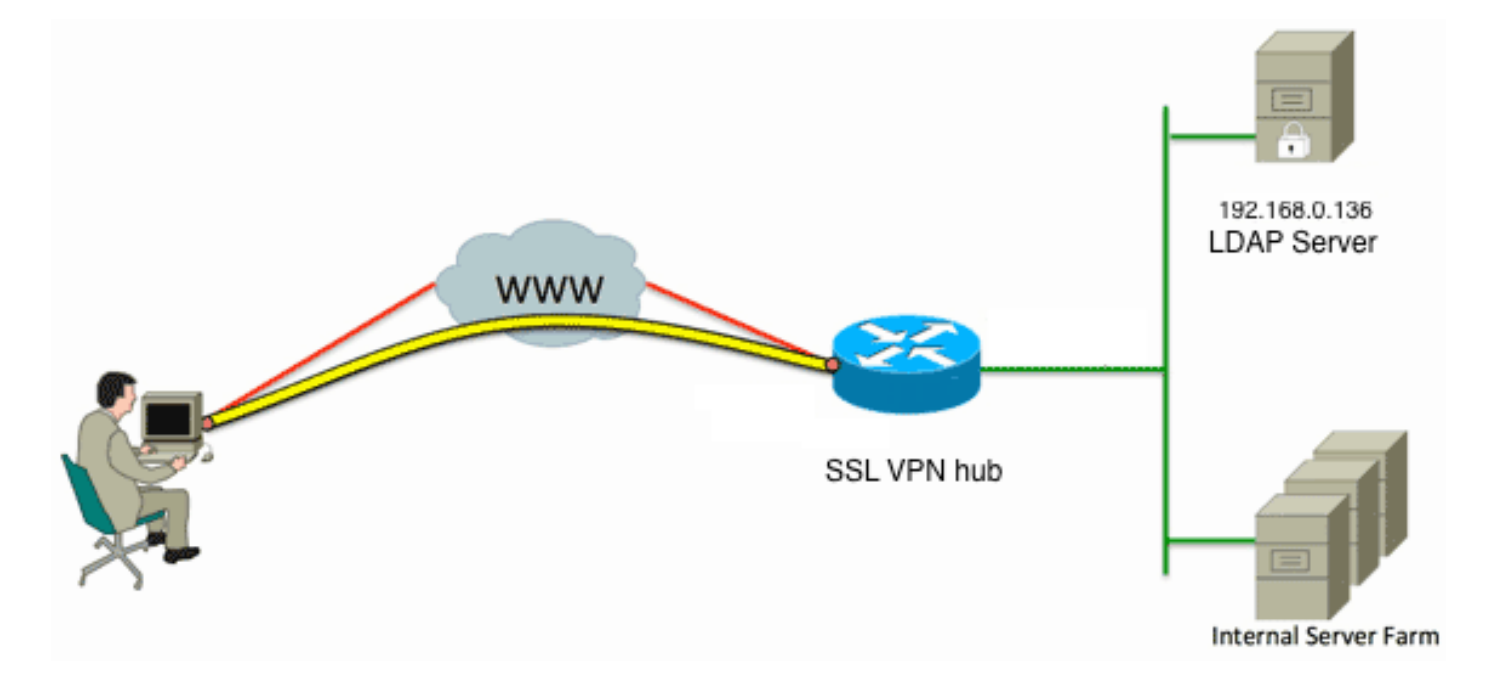

Questa configurazione utilizza una mappa degli attributi LDAP per mappare l'attributo LDAP "memberOf" all'attributo AAA user-vpn-group.

Configurare il metodo di autenticazione e il gruppo di server AAA. 1.

```
aaa new-model
  !
  !
  aaa group server ldap AD
   server DC1
  !
  aaa authentication login default local
  aaa authentication login vpn local
  aaa authentication login AD group ldap local
  aaa authorization exec default local
2. Configurare una mappa attributi LDAP.
```
ldap attribute-map ADMAP map type memberOf user-vpn-group

3. Configurare il server LDAP che fa riferimento alla mappa attributi LDAP precedente.

```
ldap server DC1
 ipv4 192.168.0.136
attribute map ADMAP
 bind authenticate root-dn CN=Cisco Systems,OU=Service Accounts,DC=chillsthrills,
DC=local password 7 <removed>
  base-dn DC=chillsthrills,DC=local
```
Configurare il router in modo che agisca come server WebVPN. In questo esempio, poiché 4.l'attributo "memberOf" verrà mappato all'attributo "user-vpn-group", viene configurato un singolo contesto WebVPN con più gruppi di criteri che includono un criterio "NOACCESS". Questo gruppo di criteri è destinato agli utenti che non dispongono di un valore "memberOf"

#### corrispondente.

```
ip local pool vpnpool 192.168.200.200 192.168.200.250
!
webvpn gateway gateway_1
 hostname vpn
 ip address 173.11.196.220 port 443 
 http-redirect port 80
 ssl trustpoint TP-self-signed-2564112419
 logging enable
 inservice
 !
webvpn install svc flash:/webvpn/anyconnect-win-2.5.2019-k9.pkg sequence 1
 !
webvpn install csd flash:/webvpn/sdesktop.pkg
1
webvpn context VPNACCESS
  secondary-color white
 title-color #669999
 text-color black
 ssl authenticate verify all
 !
policy group NOACCESS
  banner "Access denied per user group restrictions in Active Directory.
Please contact your system administrator or manager to request access."
  hide-url-bar
  timeout idle 60
  timeout session 1
 !
 !
 policy group CN=T,OU=MyBusiness,DC=chillsthrills,DC=local
  functions svc-enabled
  banner "special access-granted"
  svc address-pool "vpnpool"
  svc default-domain "cisco.com"
  svc keep-client-installed
  svc rekey method new-tunnel
  svc split dns "cisco.com"
    svc split include 192.168.0.0 255.255.255.0
   svc split include 10.10.10.0 255.255.255.0
   svc split include 172.16.254.0 255.255.255.0
  svc dns-server primary 192.168.0.136
 default-group-policy NOACCESS
aaa authentication list AD
 gateway gateway_1
 inservice
!
end
```
#### Avvertenze

- 1. Se l'utente è un "memberOf" a più gruppi, il router utilizza il primo valore "memberOf".
- 2. Ciò che è strano in questa configurazione è che il nome del gruppo di criteri deve corrispondere esattamente alla stringa completa sottoposta a push dal server LDAP per il "valore memberOf". Di solito gli amministratori utilizzano nomi più brevi e più pertinenti per il gruppo di criteri, ad esempio VPNACCESS, ma a parte il problema estetico, questo può portare a un problema più grande. Non è raro che la stringa dell'attributo "memberOf" sia notevolmente più grande di quella utilizzata in questo esempio. Ad esempio, considerare questo messaggio di debug:

DC=chillsthrills,DC=local" does not exist

La stringa ricevuta da AD è chiaramente la seguente:

"CN=**VPNACCESS**,OU=SecurityGroups,OU=MyBusiness,DC=chillsthrills,DC=local"

Tuttavia, poiché tale gruppo di criteri non è stato definito, se l'amministratore tenta di configurare i criteri di gruppo di questo tipo, viene generato un errore perché Cisco IOS ha un limite al numero di caratteri nel nome del gruppo di criteri: HOURTR1(config-webvpn-context)#webvpn context VPNACCESS

HOURTR1(config-webvpn-context)# policy group "CN=VPNACCESS,OU=Security Groups, OU=MyBusiness,DC=chillsthrills,DC=local"

Error: group policy name cannot exceed 63 characters

In tali situazioni esistono due possibili soluzioni:

1. Utilizzare un attributo LDAP diverso, ad esempio "reparto". Si consideri la seguente mappa attributi LDAP:

```
ldap attribute-map ADMAP
 map type department user-vpn-group
In questo caso, il valore dell'attributo department di un utente può essere impostato su un
valore come VPNACCESS e la configurazione WebVPN è un po' più semplice:
webvpn context VPNACCESS
 secondary-color white
 title-color #669999
 text-color black
 ssl authenticate verify all
 !
 policy group NOACCESS
```
 banner "Access denied per user group restrictions in Active Directory. Please contact your system administrator or manager to request access."

```
 !
 policy group VPNACCESS
  functions svc-enabled
  banner "access-granted"
  svc address-pool "vpnpool"
  svc default-domain "cisco.com"
  svc keep-client-installed
  svc rekey method new-tunnel
  svc split dns "cisco.com"
  svc split include 192.168.0.0 255.255.255.0
  svc split include 10.10.10.0 255.255.255.0
  svc split include 172.16.254.0 255.255.255.0
  svc dns-server primary 192.168.0.136
  default-group-policy NOACCESS
 aaa authentication list AD
 gateway gateway_1
 inservice
!
end
```
2. Utilizzare la parola chiave DN-to-string nella mappa degli attributi LDAP.Se la soluzione precedente non è appropriata, l'amministratore può utilizzare la parola chiave dn-stringa nella mappa dell'attributo LDAP per estrarre solo il valore del nome comune (CN) dalla stringa "memberOf". In questo scenario, la mappa degli attributi LDAP sarebbe:

```
ldap attribute-map ADMAP
 map type memberOf user-vpn-group format dn-to-string
E la configurazione WebVPN sarebbe:
webvpn context VPNACCESS
  secondary-color white
  title-color #669999
 text-color black
  ssl authenticate verify all
  !
```

```
 policy group NOACCESS
  banner "Access denied per user group restrictions in Active Directory.
Please contact your system administrator or manager to request access."
 !
 policy group VPNACCESS
  functions svc-enabled
  banner "access-granted"
  svc address-pool "vpnpool"
  svc default-domain "cisco.com"
  svc keep-client-installed
  svc rekey method new-tunnel
  svc split dns "cisco.com"
  svc split include 192.168.0.0 255.255.255.0
  svc split include 10.10.10.0 255.255.255.0
  svc split include 172.16.254.0 255.255.255.0
  svc dns-server primary 192.168.0.136
 default-group-policy NOACCESS
 aaa authentication list AD
 gateway gateway_1
 inservice
!
end
```
Nota: A differenza delle appliance ASA, in cui è possibile usare il comando map value in una mappa degli attributi per associare il valore ricevuto dal server LDAP a un altro valore localmente significativo, gli headend Cisco IOS non dispongono di questa opzione e non sono quindi così flessibili. Per risolvere questo problema, consultare l'ID bug Cisco [CSCts31840](https://tools.cisco.com/bugsearch/bug/CSCts31840).

# **Verifica**

Per verificare che la configurazione funzioni correttamente, consultare questa sezione.

Lo [strumento Output Interpreter \(solo utenti](https://www.cisco.com/cgi-bin/Support/OutputInterpreter/home.pl) [registrati\) supporta alcuni comandi](//tools.cisco.com/RPF/register/register.do) show. Usare lo strumento Output Interpreter per visualizzare un'analisi dell'output del comando show.

- mostra attributi Idap
- mostra tutto il server Idap

# Risoluzione dei problemi

Le informazioni contenute in questa sezione permettono di risolvere i problemi relativi alla configurazione.

Nota: consultare le [informazioni importanti sui comandi di debug prima di usare i comandi di](/content/en/us/support/docs/dial-access/integrated-services-digital-networks-isdn-channel-associated-signaling-cas/10374-debug.html) debug.

Per risolvere i problemi relativi alla mappatura degli attributi LDAP, abilitare i seguenti debug:

- $\cdot$  debug Idap all
- debug evento Idap
- debug autenticazione aaa

• autorizzazione debug aaa